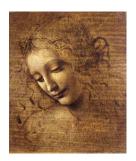

5.
Manipulating data:
ParticleFilter and Criteria

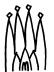

### **Particle Filter**

Filters an input vector of Particle objects, producing an output sub-vector of those Particles which pass a list of user defined criteria.

# **™** The PhysDesktop is not modified!

```
Interface: IParticleFilter
```

```
StatusCode filter( const ParticleVector& input,
ParticleVector& output );
StatusCode filterPositive( const ParticleVector& input,
ParticleVector& output );
StatusCode filterNegative( const ParticleVector& input,
ParticleVector& output );
```

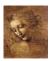

## **Particle Filter (cont)**

2 DaVinci Tutoria

# **Particle Filter (cont)**

But various instances with different criteria can be requested and used in the same algorithm. Suppose you want to use separately the particle ID CL cut and the kinematical cuts: include in your Select\*.h:

```
// Forward declarations
class IParticleFilter;
private:
IParticleFilter* m_pFilterMuons;
IParticleFilter* m_pFilterKin;
std::string m_FilterMuonsName;
std::string m_FilterKinName;
```

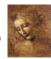

### **Particle Filter (cont)**

### in your Select\*.cpp:

DaVinci Tutorial

# **Particle Filter (cont)**

#### and in the execute method:

```
ParticleVector vMuons;
//Fill the vMuons with all muons with CL > 5
StatusCode scFilMuons = m_pFilterMuons->filter(parts, vMuons);
ParticleVector vMuPlus, vMuMinus;
// Fill the vMuPlus with mu+ with pt > 1. GeV
StatusCode scFilPos = m_pFilterKin->filterPositive( vMuons, vMuPlus );
// Fill the vMuMinus with mu- with pt > 1. GeV
StatusCode scFilNeg = m_pFilterKin->filterNegative( vMuons, vMuMinus );
```

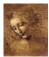

## **Particle Filter (cont)**

## with the following configuration:

DaVinci Tutorial

### **FilterCriterion**

Tests whether a Particle satisfies a certain criterion.

There may be any number of different filter criterion classes.

Each one implements directly the IFilterCriterion interface:

```
bool isSatisfied( const Particle* const& );
bool operator()( const Particle* const& );
```

Two concrete filter criterion are provided:

PIDFilterCriterion: selects Particles with a given ID and CL

Configuration:

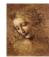

### FilterCriterion (cont)

**KinFilterCriterion:** selects Particles with a minimum momentum and a minimum transverse momentum.

Configuration:

SelectJPsiMuMu.ParticleFilter.KinFilterCriterion.MinMomentum
= 1.000:

SelectJPsiMuMu.ParticleFilter.KinFilterCriterion.MinPt=1.000;

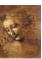

DaVinci Tutorial

### **How to write a FilterCriterion Tool**

W.

1 DaVinci Tutorial

//

// Declaration of the Tool Factory